# 母子公司管理

步骤一:将子公司注册名称及母公司注册名称提供给 SMS-GET 工程师, 将可建立母子串联关系。点选子公司补/扣点即可以看到子公司的名 单。

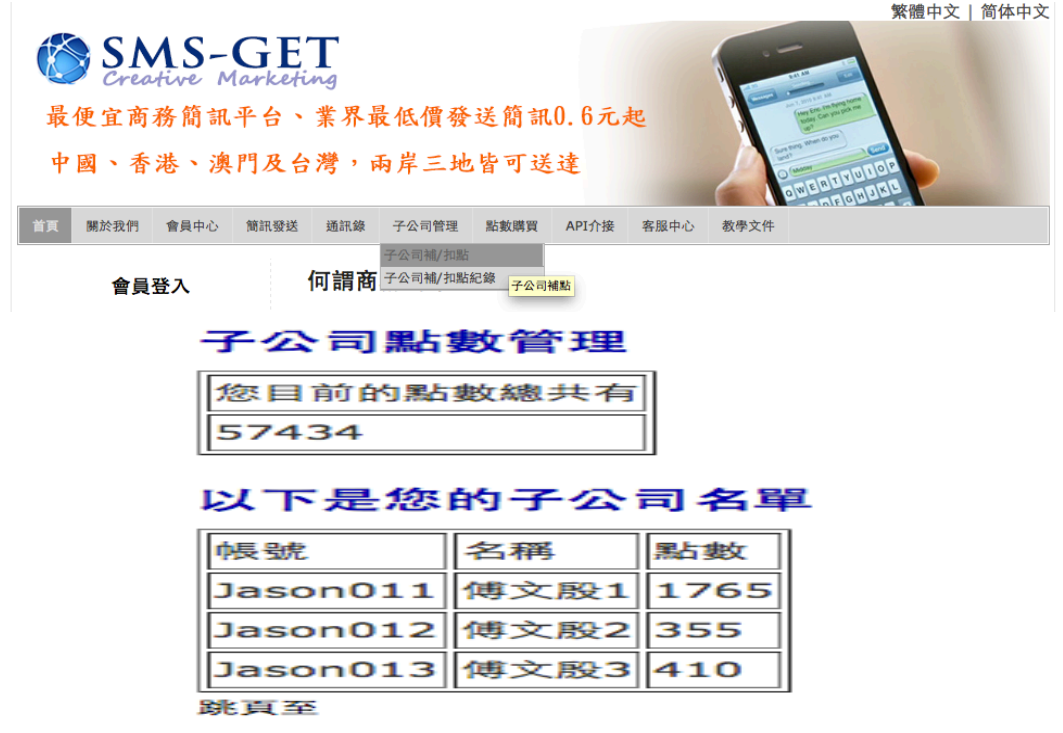

步骤二:选择子公司帐号进行补入点数,或者扣除点数。点选『子公

司补/扣点记录』便可以查询相关明细。

## 子公司補點數

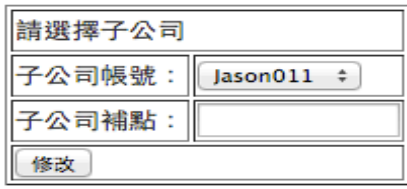

### 子公司扣點數

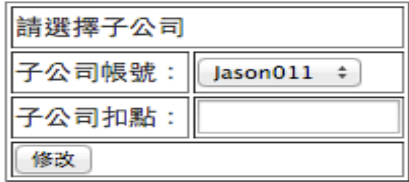

#### 子公司補點紀錄

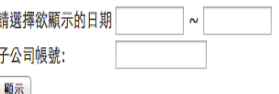

#### 目前總共有 7 筆補點數紀錄

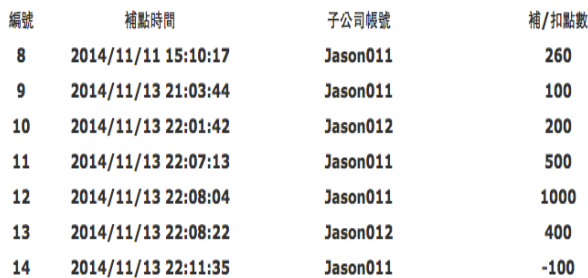